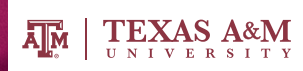

# POSSIBILITIES

Texas A&M **Information Technology** Spring 2010

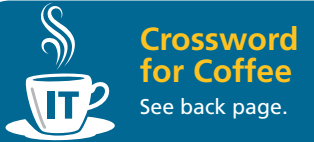

### **What's Inside**

- 2 IT.tamu.edu Guided Tour
- **3** What to Do if it **[Happens to You](#page-2-0)**  Phishing

**Security Tip** [Keep Your Web Browser Updated](#page-2-0)

**Did You Know?**  [Your Primary Email Address](#page-3-0)  4

> **IT Recipe**  [Set Up TAMULink Wireless on](#page-3-0)  Your Laptop

**Featured Service**  [IT Solutions & Support](#page-3-0)

#### **About the Possibil**IT**ies Newsletter**

We've packed it full of news, useful tips, and even a crossword puzzle that will help you get the most from your campus IT resources. We'll publish the newsletter every semester to inform you about what IT can do for you.

Please tell us what you think about the articles or what you'd like to read in the future by emailing it-coms@tamu.edu.

If you have questions about an IT service, you can contact Help Desk Central, anytime day or night, at 979.845.8300 or helpdesk@tamu.edu.

## **NEW** [IT.TAMU.EDU](http://it.tamu.edu) **Web Site**

With so many web sites and so little time, have you wondered where to begin to look for information about campus IT services? Because information is dispersed across so many sites, finding the right web page to answer your question can sometimes seem like a scavenger hunt.

To help you find your way, Texas A&M Information Technology recently launched a new site: [IT.tamu.edu](http://it.tamu.edu). It's like a road map to the campus IT information and resources that you need. More than just a road map, **IT.tamu.edu** also provides cues and clues to keep you headed down the right path. Look inside for a guided tour of the [IT.tamu.edu](http://it.tamu.edu) web site.

We hope you'll visit [IT.tamu.edu](http://it.tamu.edu) when you are looking for information about IT services at Texas A&M. Let us know what you think of the site by emailing your questions or comments to it-coms@tamu.edu.

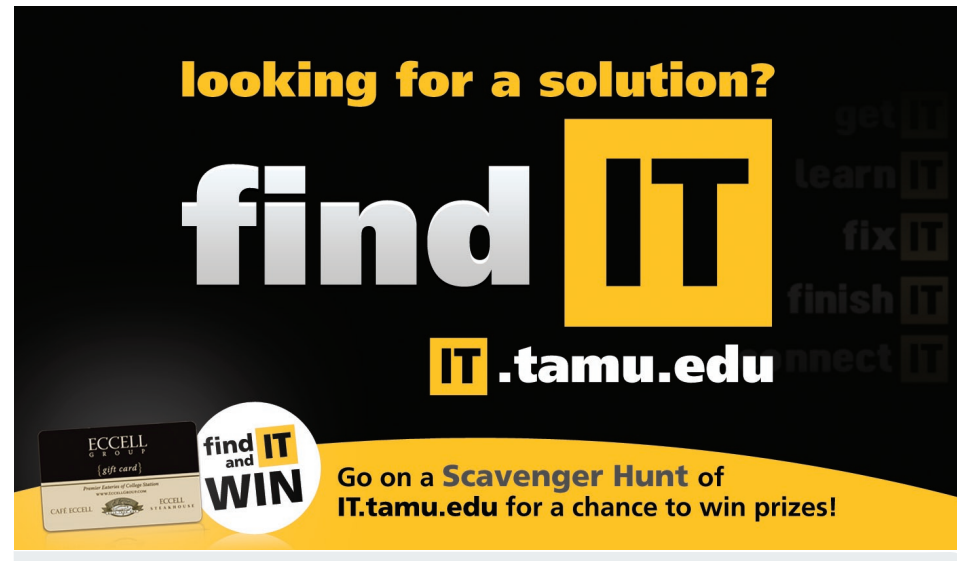

During the month of February, you can **Find IT and Win**. Search through **[IT.tamu.edu](http://it.tamu.edu)** for the hidden IT icons and be entered for a chance to win Eccell gift cards.

## <span id="page-1-0"></span>**IT.tamu.edu Guided Tour**

Welcome to your quided tour of the new [IT.tamu.edu](http://it.tamu.edu) site. Take a look through our new site to see the features that will be useful for you. [For a video tour of the site, visit](http://it.tamu.edu/Video_Tour_of_IT.tamu.edu.php) IT.tamu.edu and click the Video Tour image.

Let's begin on the home page. It provides many ways to find the information you need.

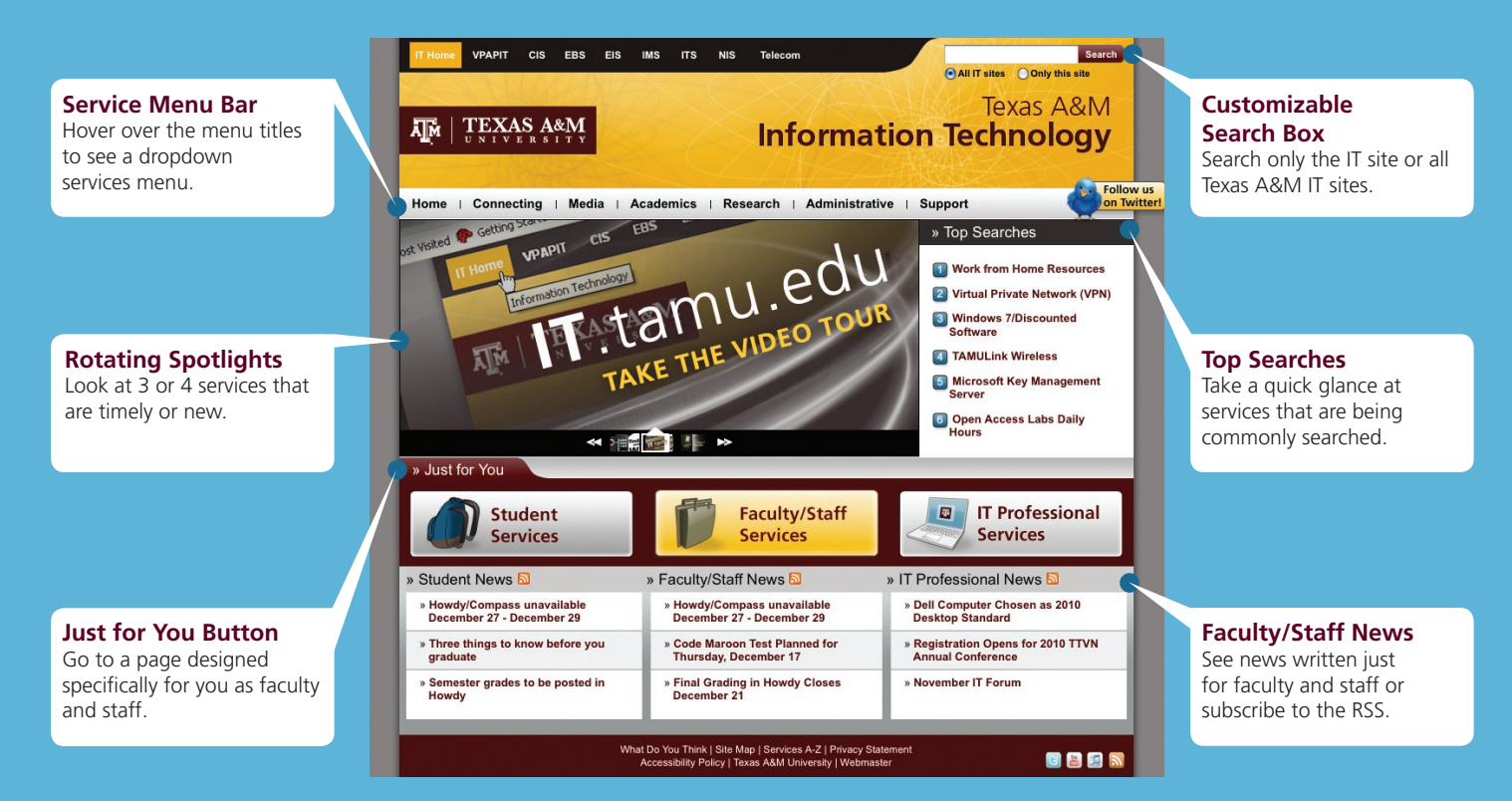

After using the home page to find the service you need, you will visit a service page with a brief description and useful links.

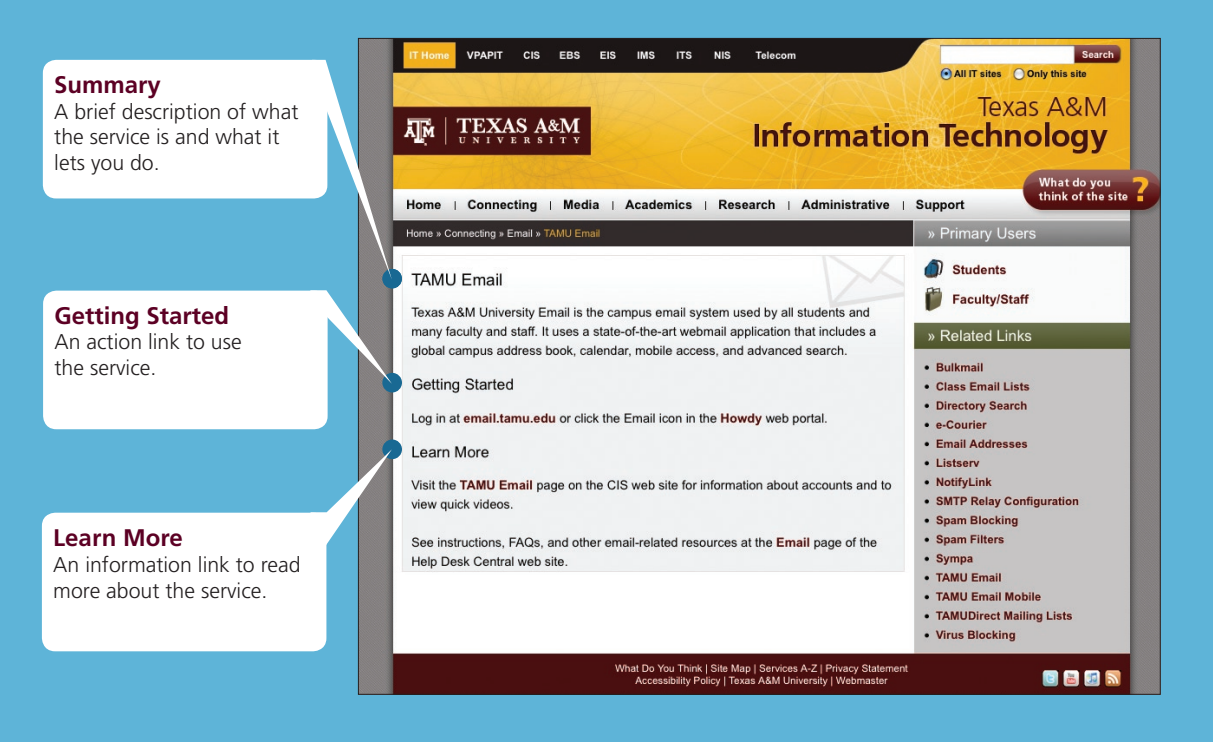

#### <span id="page-2-0"></span>**Useful Resources**

While browsing the IT web site, look at the right side of the screen for useful resources.

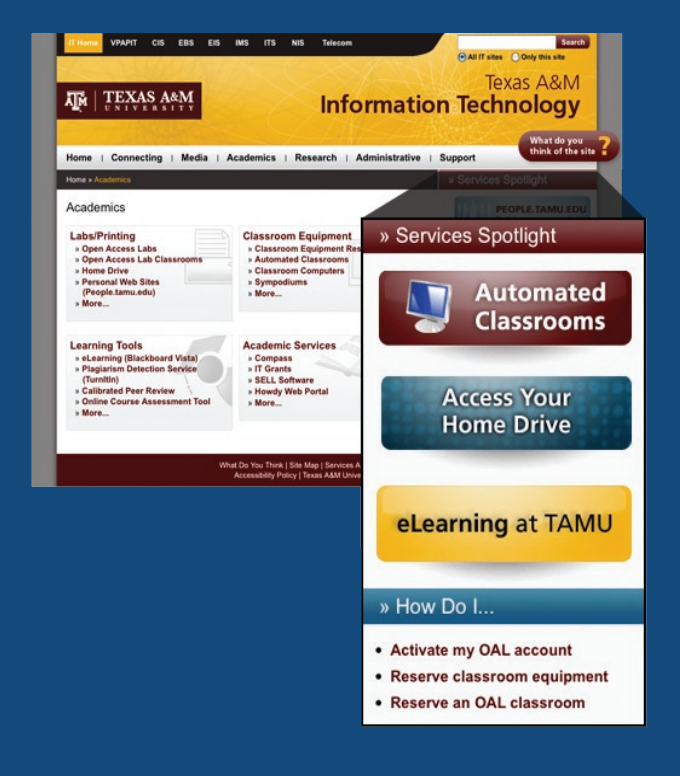

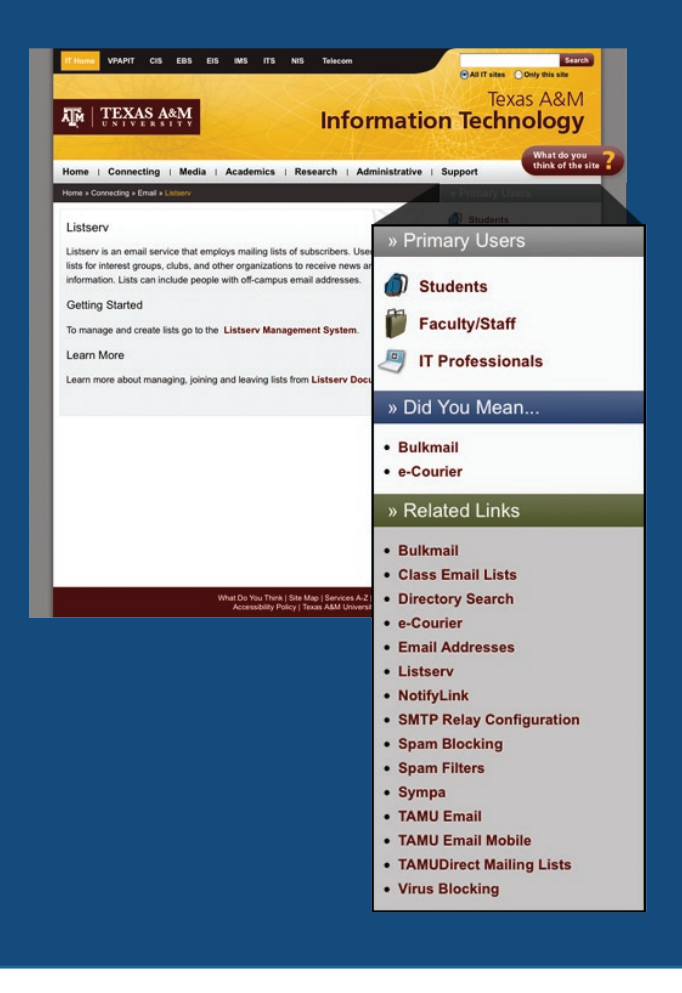

#### **Services Spotlight**

Images that provide a quick glance at services that are timely or new.

#### **How Do I**

List of common questions linked to pages with answers.

## What to Do if it Happens to You!

**Follow TAMU IT** 

on Twitter!

#### Phishing

Phishing is attempting to steal information using web sites or emails that appear to be from someone you trust. For example, you may receive an email that appears to be from your bank asking you to confirm your account number and PIN. A malicious sender can use this information to steal from your account.

So, what can you do? When you receive messages that ask for personal information remember:

- 1. Never send confidential information through email.
- 2. Avoid clicking links in email messages; type a trusted web address instead.
- 3. Look for anything suspicious (i.e., misspellings, bad grammar, unusual web addresses).

For additional information about staying safe online, visit [security.tamu.edu](http://security.tamu.edu/Security_for_Faculty___Staff/Staying_Safe/Social_Engineering_and_Phishing_Attacks.php).

## Security Tip

#### **Keep your Web Browser Updated**

A vulnerability in Internet Explorer 6 was recently exploited against Google to steal intellectual property.

To protect yourself, upgrade to a newer web browser. To learn what browser you use or how to upgrade, ask your departmental IT staff or contact Help Desk Central at 979.845.8300 or helpdesk@tamu.edu.

## decide if you are in the right place.

#### **Did You Mean**

**Primary Users** Quick reference that shows the people who commonly use a service to help you

List that includes services with similar titles or similar purpose to the service you are viewing.

#### **Related Links**

List of pages that are within the same service category as the service you are viewing.

#### <span id="page-3-0"></span>Texas A&M **Information Technology Security Crossword**

#### ACROSS

- 1. Take off your hat
- 5. Note\_\_\_ (plr.) 9. Musical production
- 11. Big boat
- 12. TAMU username
- 13. Eye liquid
- 14. Vane direction
- 15. Sr.'s son
- 17. Password to never send in email
- 18. Angola capital
- 20. Cyclic
- 22. Digital audio tape
- 23. Tennessee (abbr.)
- 24. Call \_\_\_ at 845-8300 16. Poured for computer help at 18. Louisiana (abbr.) TAMU
- 27. Branch of learning 29. Never send
- passwords
- through\_\_\_ 31. Immerses
- 32. \_\_ de leche
- 33. Association (abbr.)
- 34. Fanned
	-
- 1. Finished 2. Don't questionable email attachments
- 3. Lavish party

DOWN

- 4. Day of the week
- (abbr.)
- 5. West coast time
- 6. Leading<br>7. British p 7. British princess
- 8. Vigorous
- 10. \_\_\_privacy settings
- for security on Facebook
- 
- 19. Raleigh locale
- 20. Capital of France
- 21. Only enter passwords<br>on pages
- \_\_ pages 22. Baby's dad
- 24. Corridor
- 25. Chop
- 26. Corner of a sail
- 28. Confidential number
- 30. Throng

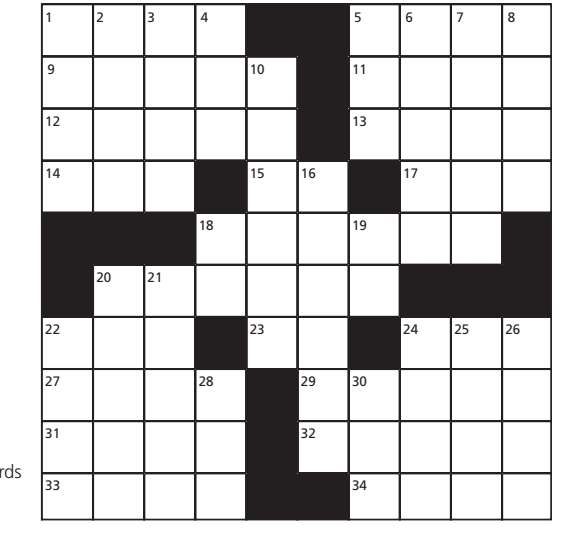

For crossword solution, visit [security.tamu.edu/crossword](http://security.tamu.edu/Crossword.php).

#### **Sponsored by**

COFFEE HOUSE

## **Take completed crossword to IT'S A GRIND for a FREE 16-oz. Beverage**

**with the purchase of a beverage of equal or greater value.** 

## Did You Know?

#### **Your Primary Email Address is 'yourNetID'@tamu.edu.**

 $\overline{\bullet}$ 

Regardless of the email system you use, 'yourNetID'@tamu.edu is the address that is publically listed in the campus directory. You can set up your @tamu address to forward email to any mail box that you choose – to your TAMU Email (Neo), a departmental account, or even a non-campus address. Be sure to set up your @tamu address, or you will not receive email sent to this address. To learn how to set up forwarding, go to hdc.tamu.edu/ netid and click "Editing Your [Directory Information."](https://hdc.tamu.edu/reference/documentation/?section_id=287)

## IT Recipe

## **Set Up TAMULink Wireless on Your Laptop**

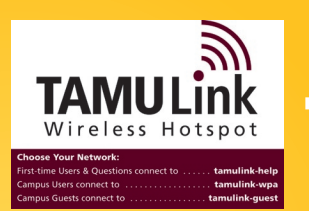

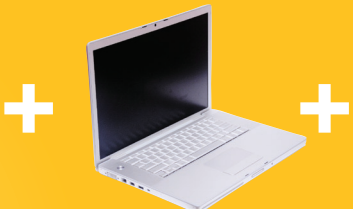

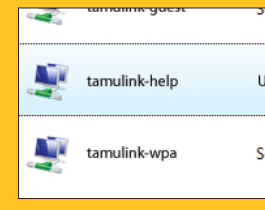

3. Choose tamulink-help from your wireless menu.

- + **TAMULINK**
- 1. See the sticker. 2. Open your laptop. 3. Choose tamulink-help **4.** Follow the SET-UP instructions for your computer on [tamulink.tamu.edu](http://tamulink.tamu.edu).

## **Enjoy TAMULink wherever you see the sticker.**

## Featured Service

#### **IT Solutions & Support**

(Formerly Customer Applications) Quality custom IT solutions and support services.

itss.tamu.edu | itss@tamu.edu | 979.847.ITSS  $(4877)$